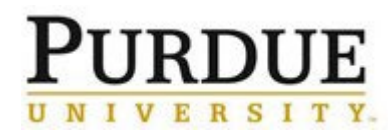

This document outlines the steps to refund an incorrect charge and create a new correct charge for internal customers.

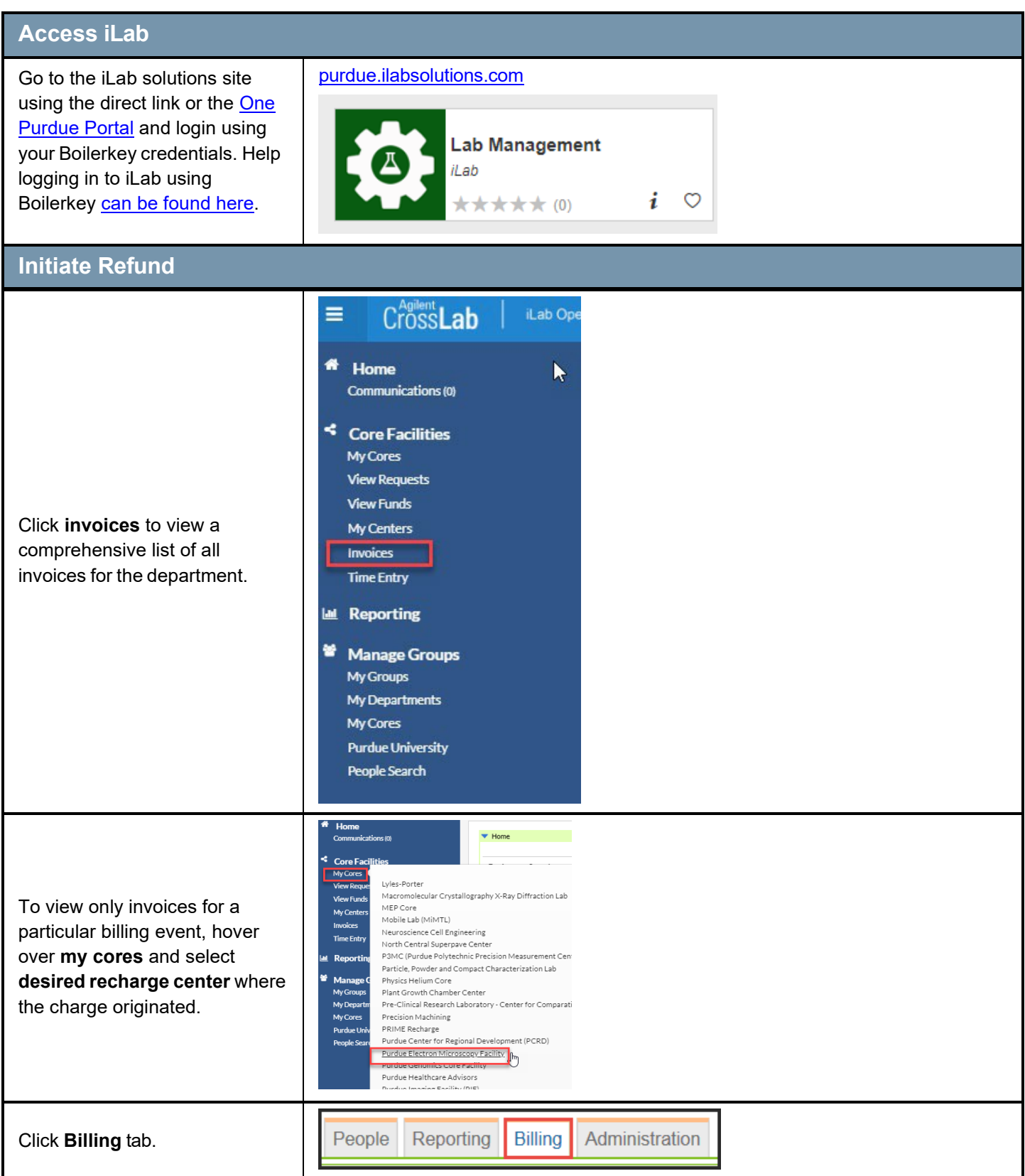

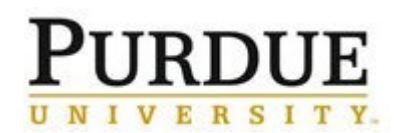

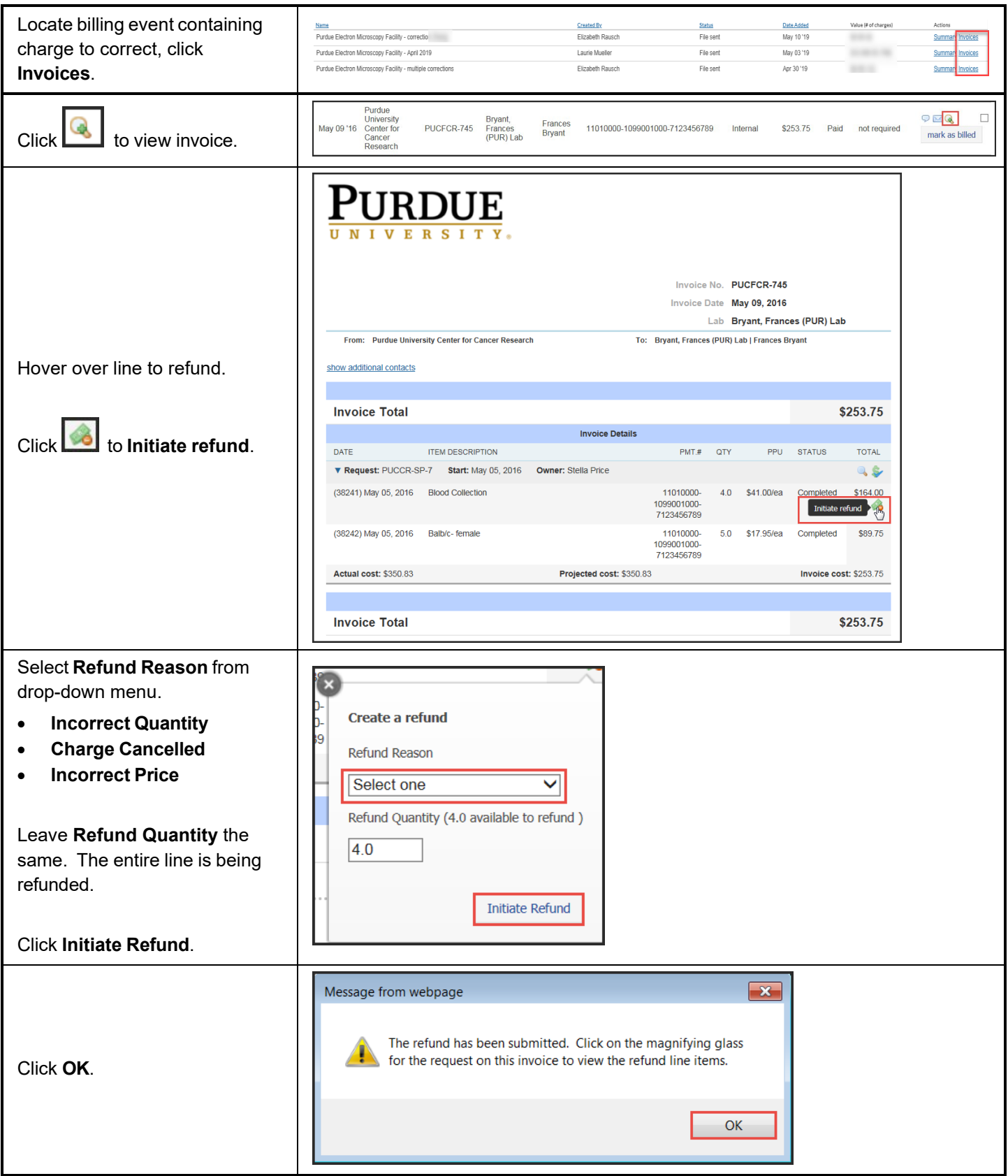

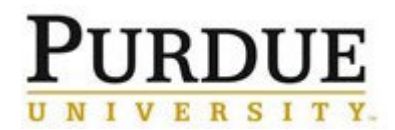

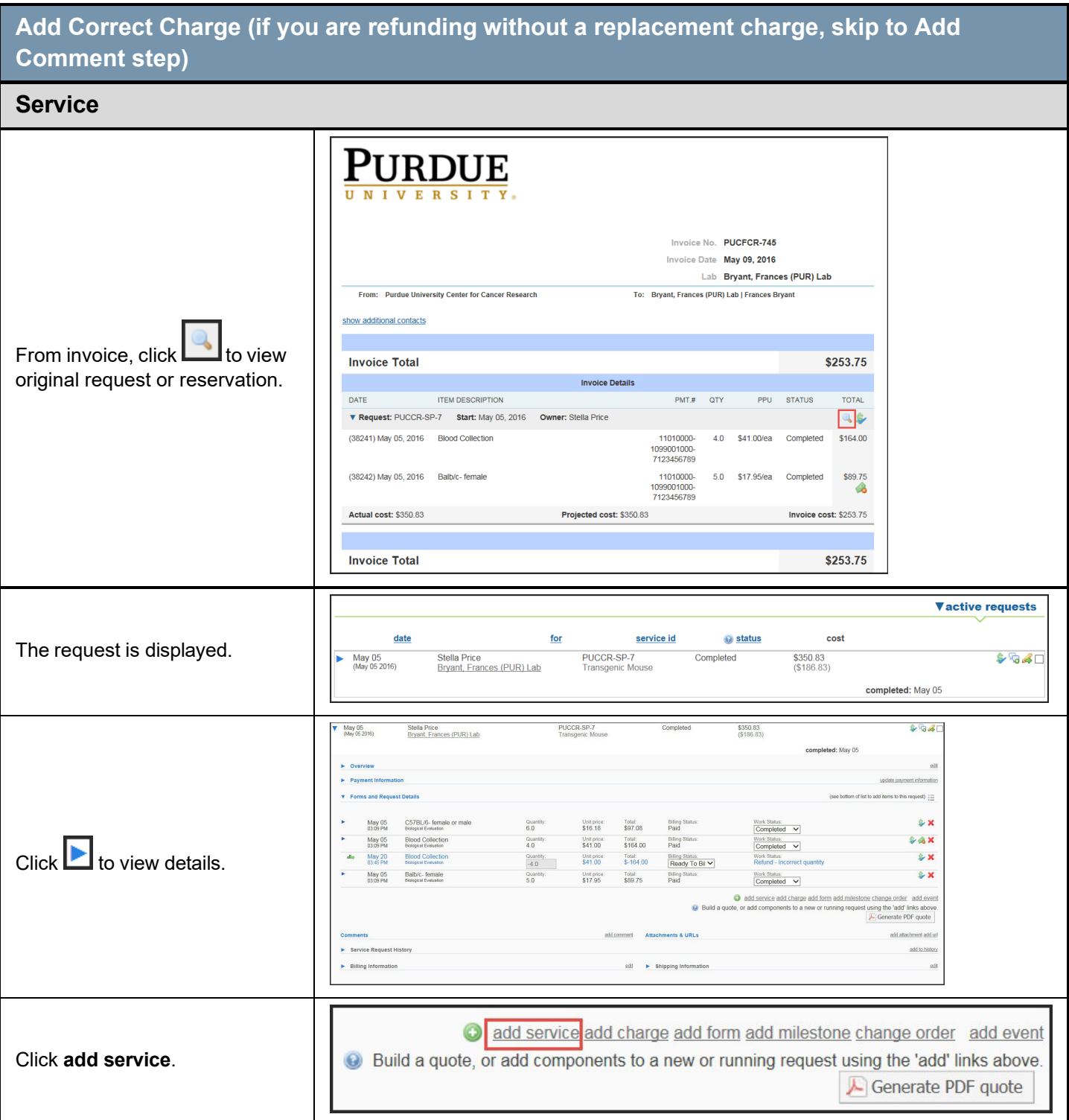

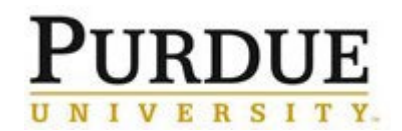

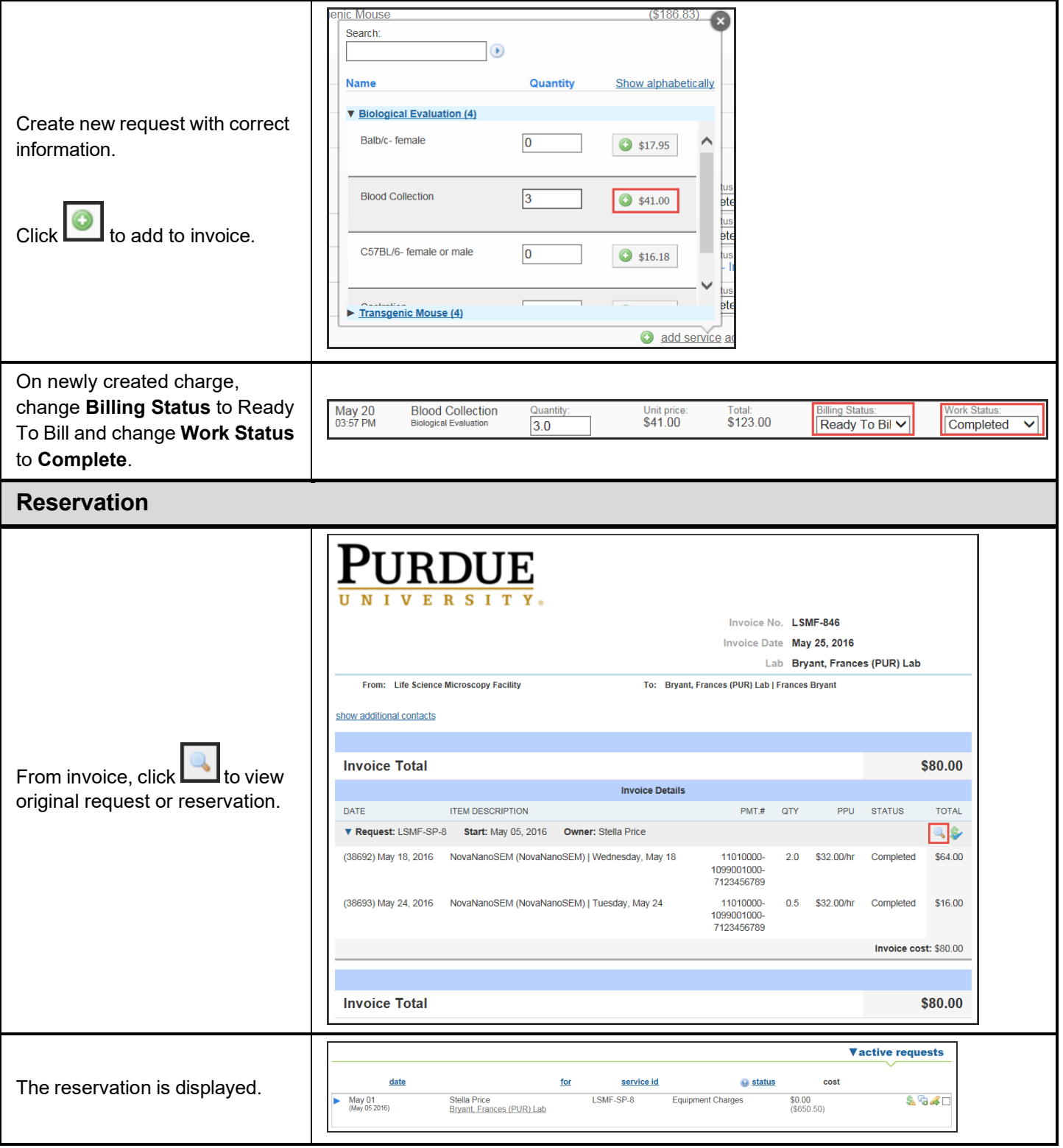

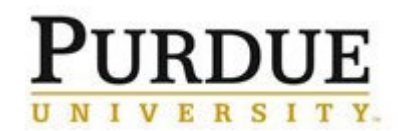

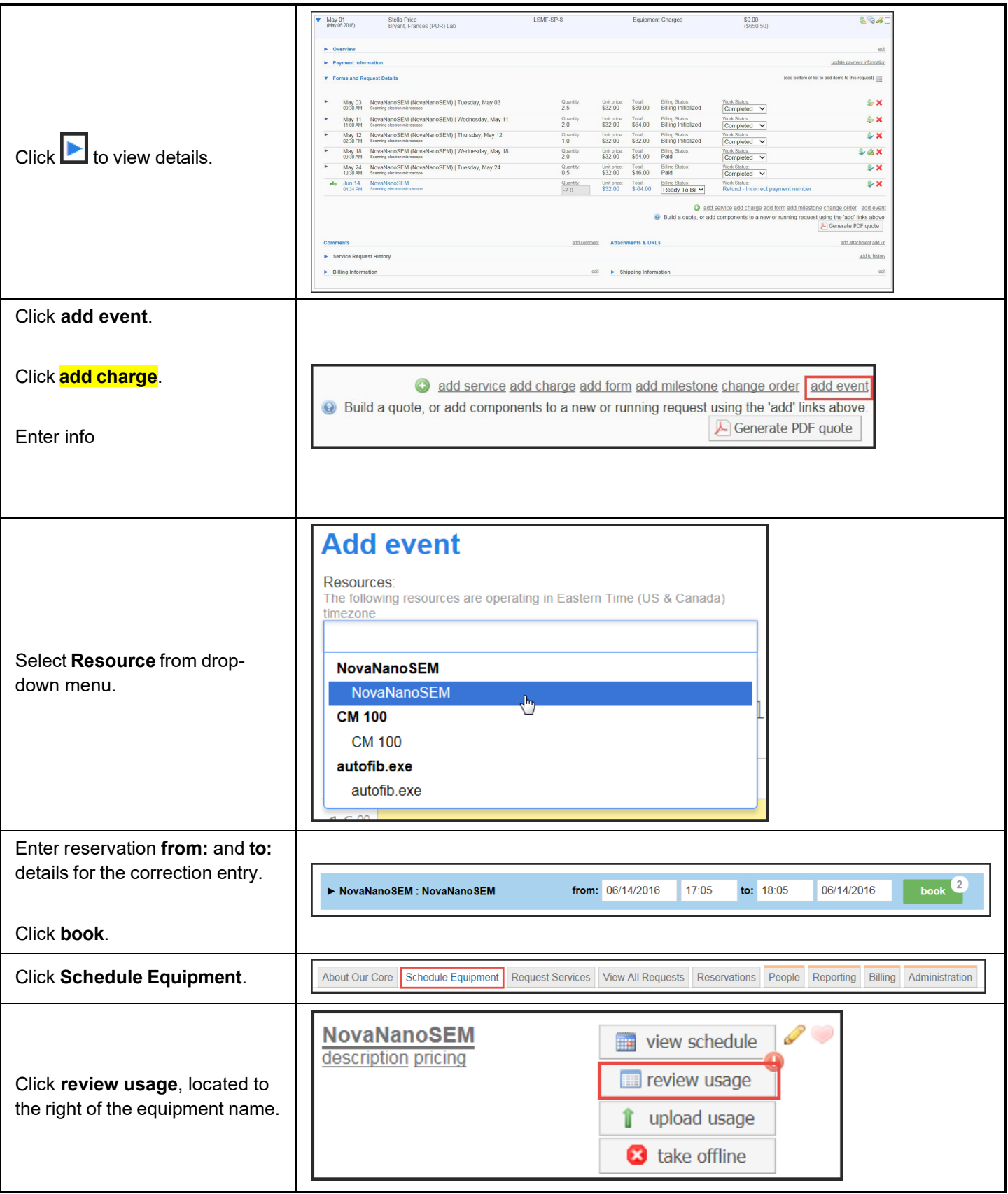

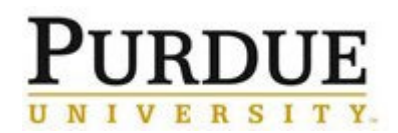

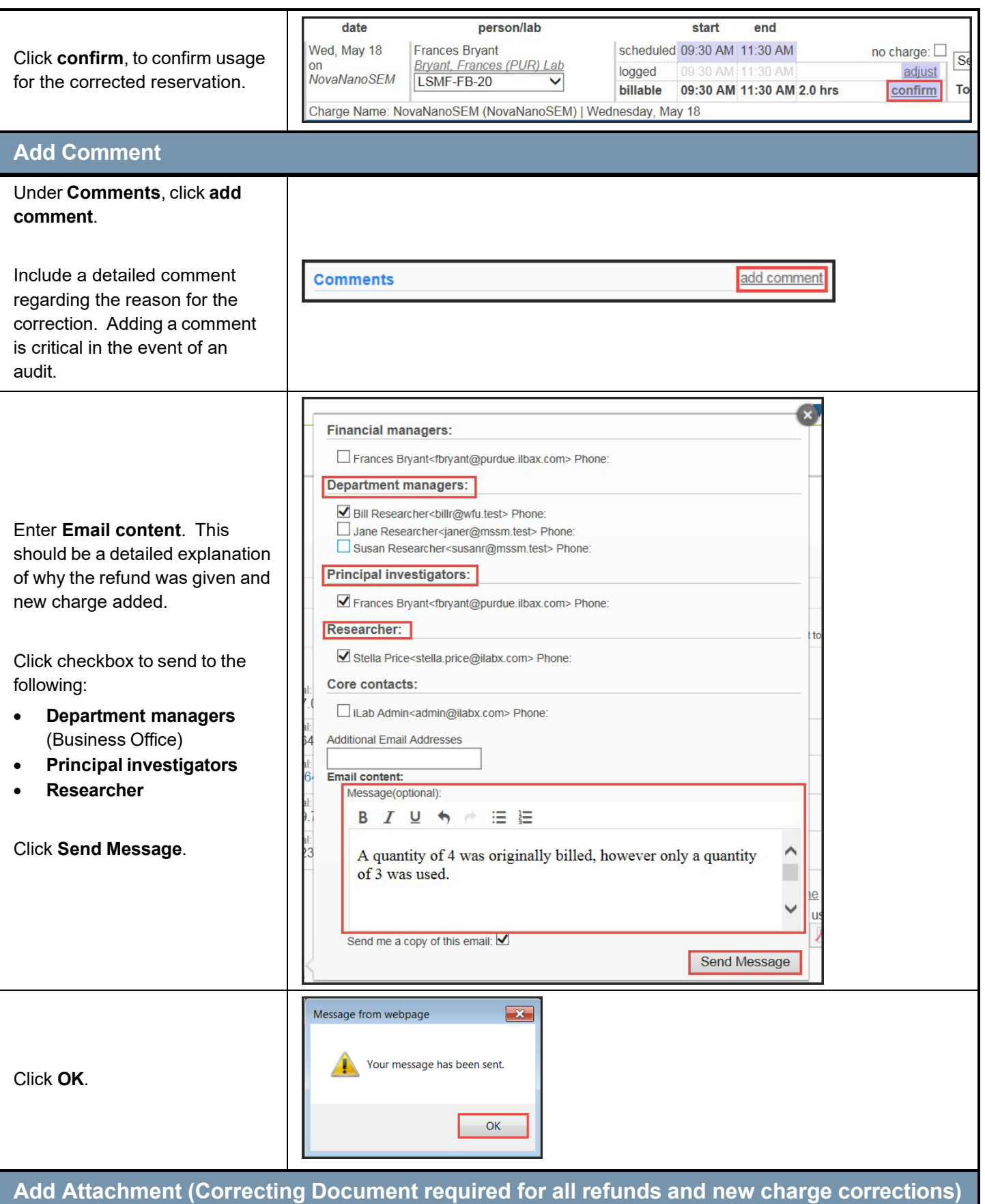

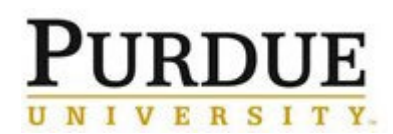

The completed [Correcting Document – iLab](http://purdue.edu/ilab/files/qrc/Correcting%20Document%20iLab.pdf) must be added to the transaction as an attachment to document the correction. This document must be completed by the business office which manages the account(s) effected by the error. Business manager, Pre-audit and PI (when necessary per [Correcting Document Review Grid-](https://www.purdue.edu/business/sps/xls/Correcting_Document_Review_Grid.xlsx)Certifications tab) approval signatures are required. Approvals via email and not on the template must also be uploaded along with the template.

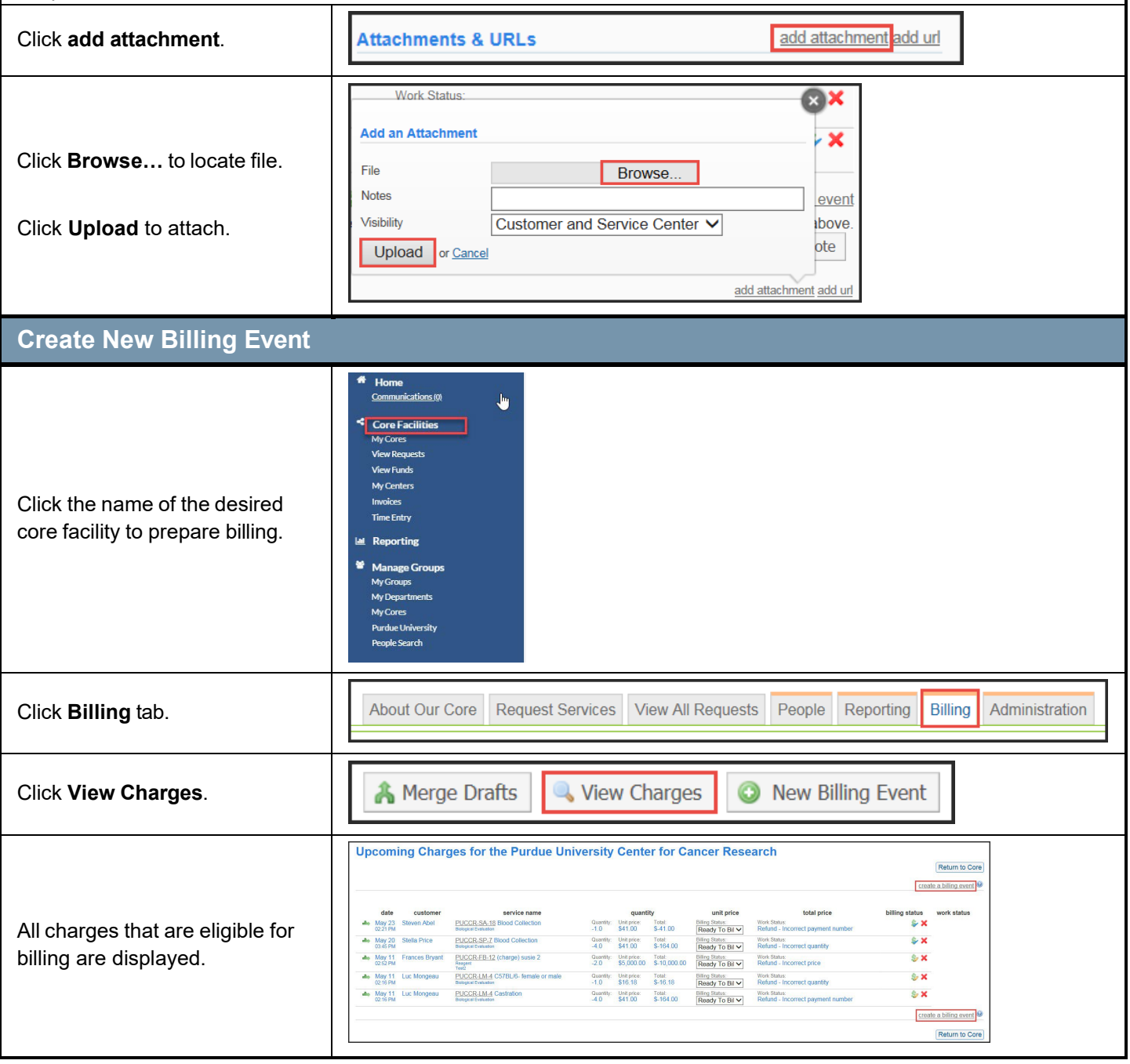

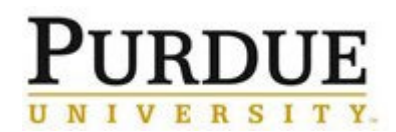

### **Process a Refund and New Charge Correction**

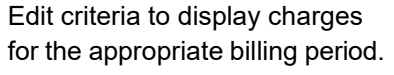

**End Date**: Last day of the billing period.

**Event Name**: Auto-populates with name of core.

# Create a New Billing Event

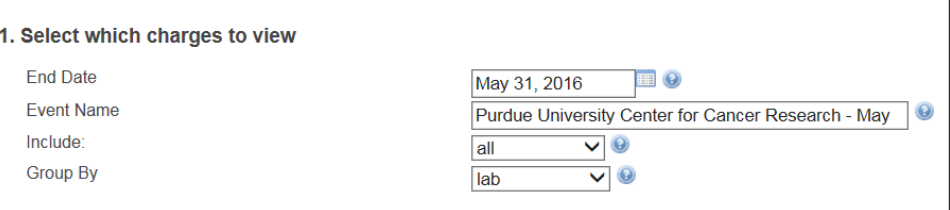

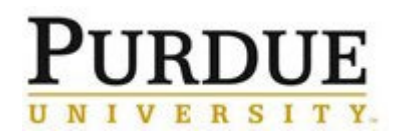

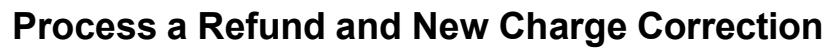

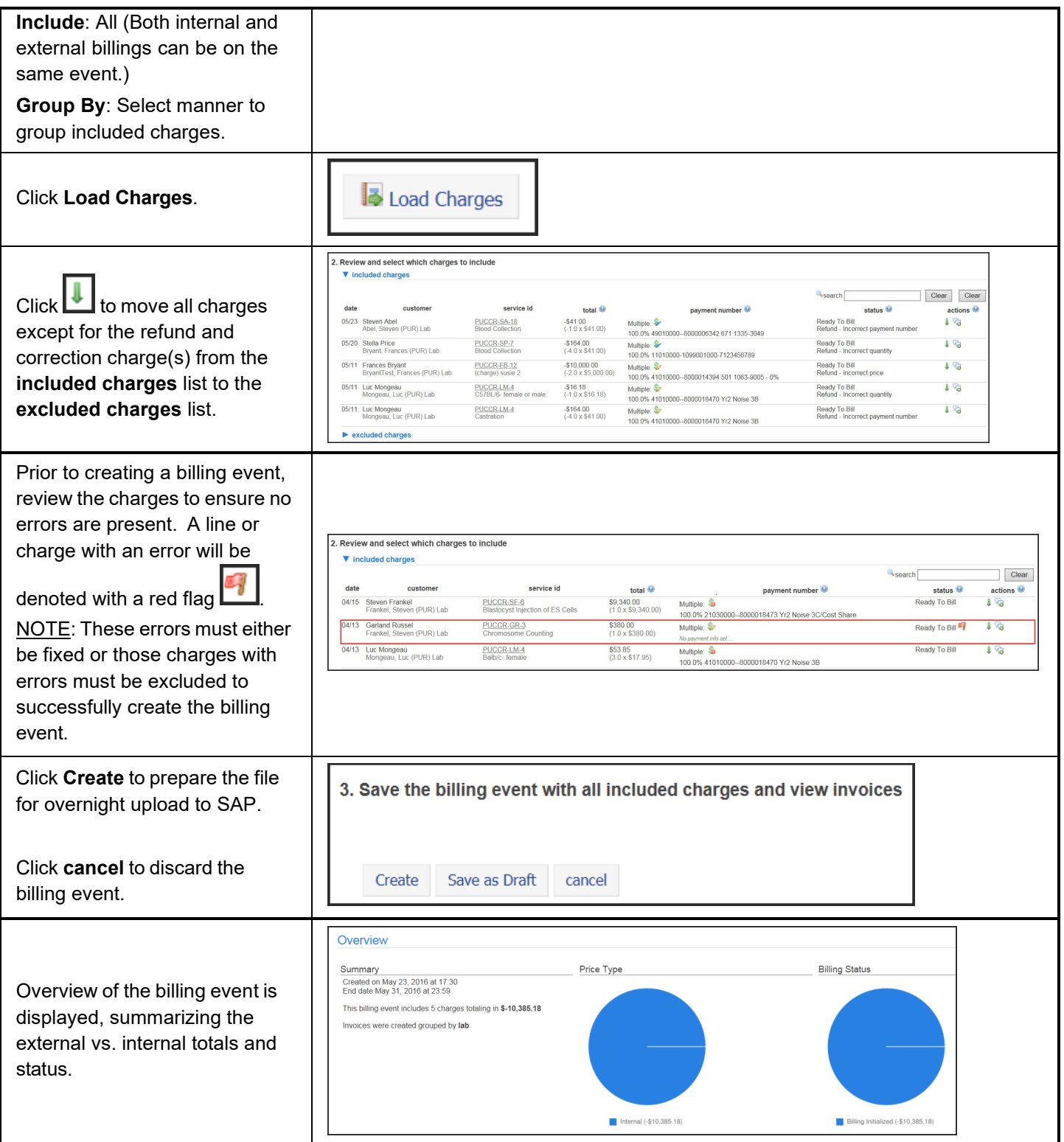

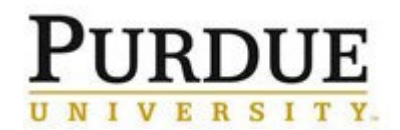

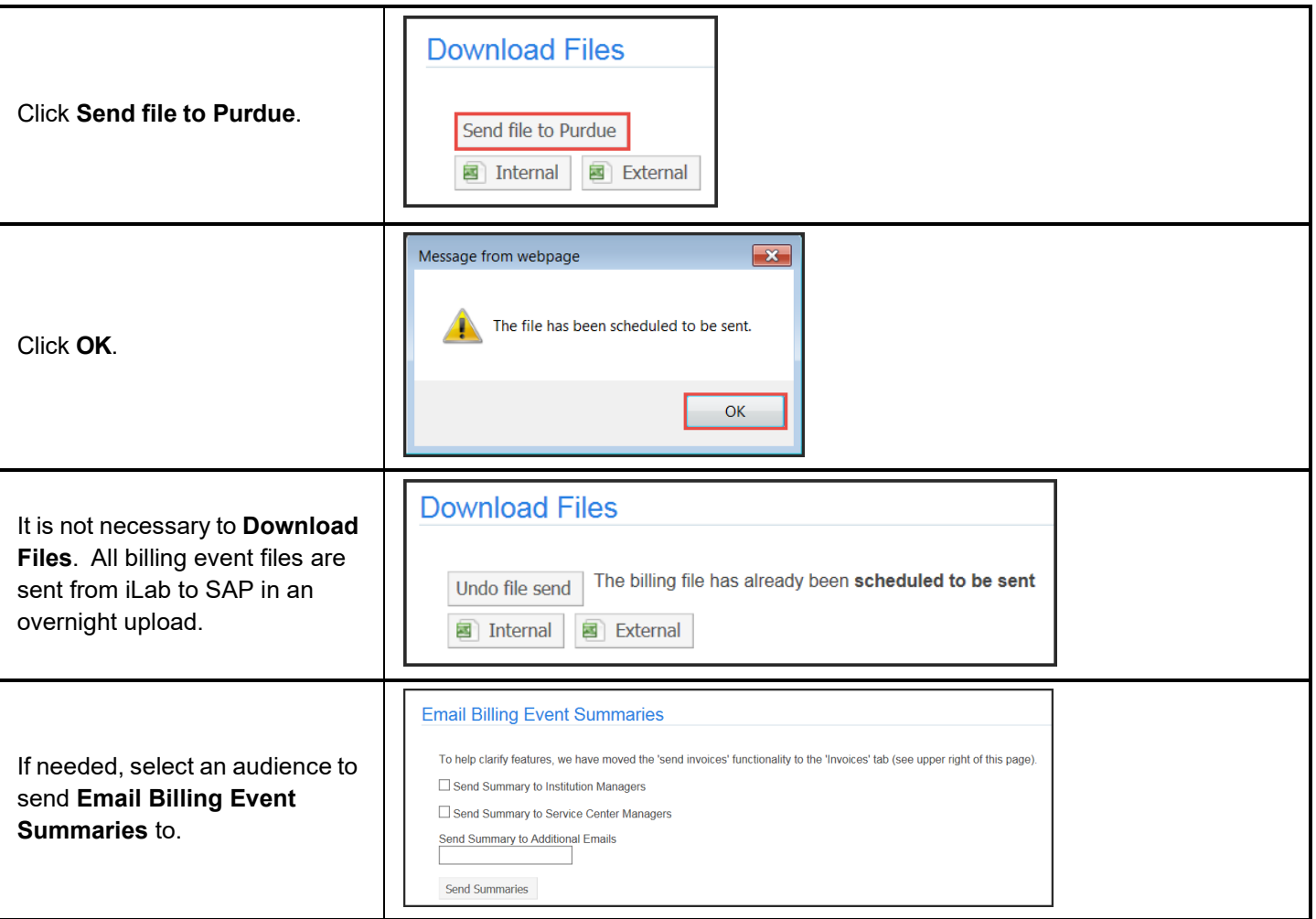